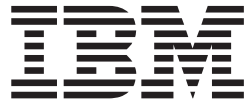

# IBM AIX

# **Contents**

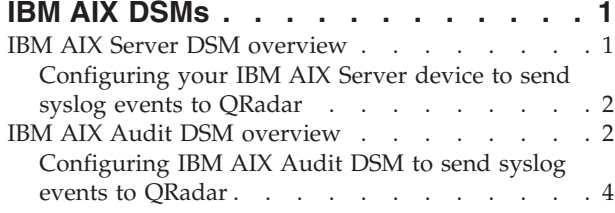

[Configuring IBM AIX Audit DSM to send log file](#page-8-0) [protocol events to QRadar](#page-8-0) . . . . . . . . . [5](#page-8-0)

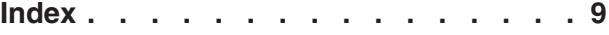

# <span id="page-4-0"></span>**IBM AIX DSMs**

IBM® Security QRadar® provides the IBM AIX Audit and IBM AIX Server DSMs to collect and parse audit or operating system events from IBM AIX devices.

## **IBM AIX Server DSM overview**

The IBM AIX Server DSM collects operating system and authentication events using syslog for users that interact or log in to your IBM AIX appliance.

The following table identifies the specifications for both IBM AIX DSM Server:

| Specification               | Value                                                                                                    |
|-----------------------------|----------------------------------------------------------------------------------------------------|
| Manufacturer                | <b>IBM</b>                                                                                                    |
| DSM names                   | <b>IBM AIX Server</b>                                                                                                    |
| RPM file names              | DSM-IBMAIXServer-QRadar version-<br>build number.noarch.rpm                                                                                     |
| Supported versions          | V5.X, V6.X, and V7.X                                                                                                    |
| Protocol type               | Syslog                                                                                                    |
| QRadar recorded event types | Login or logoff events<br>Session opened or session closed events<br>Accepted password and failed password<br>events<br>Operating system events |
| Automatically discovered?   | Yes                                                                                                    |
| Includes identity?          | Yes                                                                                                    |
| More information            | IBM website (http://www.ibm.com/)                                                                                                    |

*Table 1. IBM AIX Server DSM specifications*

To integrate IBM AIX Server events with QRadar, complete the following steps:

- 1. If automatic updates are not enabled, download the latest version of the IBM AIX Server DSM.
- 2. Configure your IBM AIX Server device to send syslog events to QRadar.
- 3. Configure a syslog-based log source for your IBM AIX Server device. Use the following protocol-specific parameters:

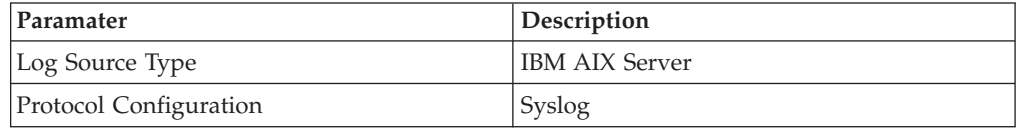

**Note:** For more information about the remaining parameters, see the *Managing Log Sources Guide*.

# <span id="page-5-0"></span>**Configuring your IBM AIX Server device to send syslog events to QRadar**

#### **Procedure**

- 1. Log in to your IBM AIX appliance as a root user.
- 2. Open the /etc/syslog.conf file.
- 3. To forward the system authentication logs to QRadar, add the following line to the file:

auth.info @*QRadar\_IP\_address*

A tab must separate auth.info and the IP address of QRadar. For example:

```
##### begin /etc/syslog.conf
mail.debug /var/adm/maillog
mail.none /var/adm/maillog
auth.notice /var/adm/authlog
lpr.debug /var/adm/lpd-errs
kern.debug /var/adm/messages
*.emerg;*.alert;*.crit;*.warning;*.err;*.notice;*.info /var/adm/messages
auth.info @<10.100.100.1>
##### end /etc/syslog.conf
```
- 4. Save and exit the file.
- 5. Restart the syslog service:

refresh -s syslogd

## **IBM AIX Audit DSM overview**

The IBM AIX Audit DSM collects detailed audit information for events that occur on your IBM AIX appliance.

The following table identifies the specifications for the IBM AIX Audit DSM:

| Specification               | Value                                                      |
|-----------------------------|------------------------------------------------------------|
| Manufacturer                | <b>IBM</b>                                                 |
| DSM names                   | <b>IBM AIX Audit</b>                                       |
| RPM file names              | DSM-IBMAIXAudit-QRadar version-<br>build number.noarch.rpm |
| Supported versions          | V6.1 and V7.1                                              |
| Protocol type               | Syslog<br>Log File Protocol                                |
| QRadar recorded event types | Audit events                                               |
| Automatically discovered?   | Yes                                                        |
| Includes identity?          | N <sub>0</sub>                                             |
| More information            | IBM website (http://www.ibm.com/)                          |

*Table 2. IBM AIX Audit DSM specifications*

To integrate IBM AIX Audit events with QRadar, complete the following steps:

- 1. Download the latest version of the IBM AIX Audit DSM.
- 2. For syslog events, complete the following steps:
- a. Configure your IBM AIX Audit device to send syslog events to QRadar. See ["Configuring IBM AIX Audit DSM to send syslog events to QRadar" on](#page-7-0) [page 4.](#page-7-0)
- b. If QRadar does not automatically discover the log source, add an IBM AIX Audit log source. Use the following IBM AIX Audit-specific values in the log source configuration:

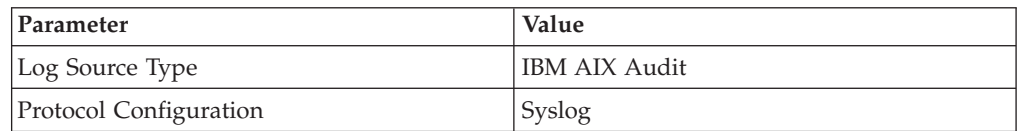

**Note:** For more information about manually adding a log source, see the *Managing Log Sources Guide*.

- 3. For log file protocol events, complete the following steps:
	- a. Configure your IBM AIX Audit device to convert audit logs to the log file protocol format.
	- b. Configure a log file protocol-based log source for your IBM AIX Audit device. Use the following protocol-specific values in the log source configuration:

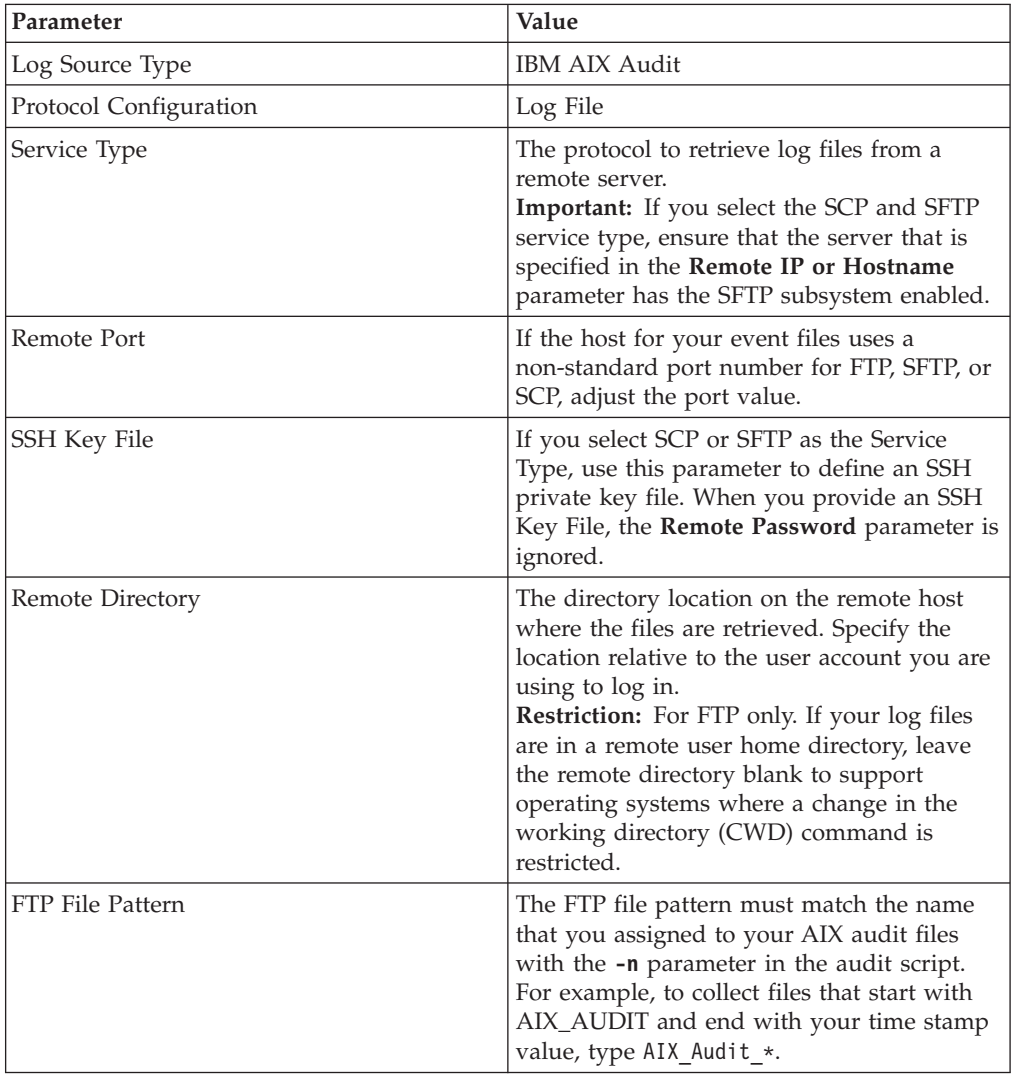

<span id="page-7-0"></span>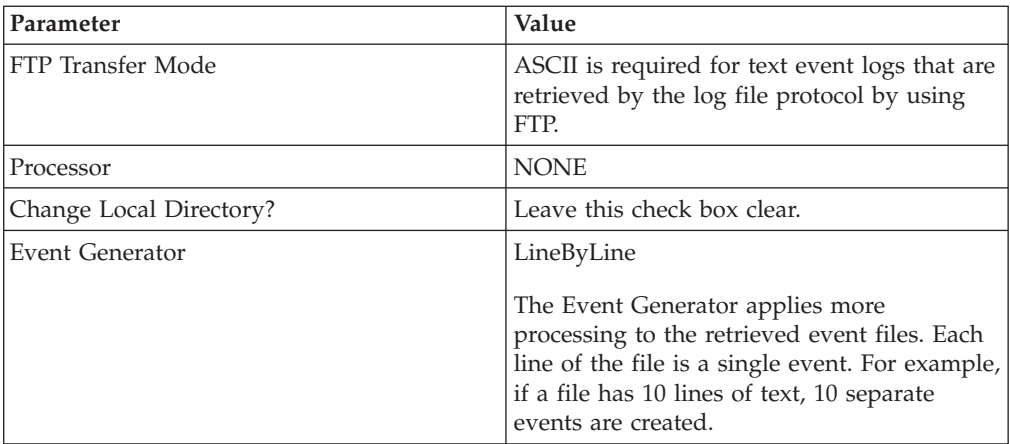

**Note:** For more information about the remaining parameters, see the *Managing Log Sources Guide*.

# **Configuring IBM AIX Audit DSM to send syslog events to QRadar**

To collect syslog audit events from your IBM AIX Audit device, redirect your audit log output from your IBM AIX device to the IBM Security QRadar Console or Event Collector.

## **About this task**

On an IBM AIX appliance, you can enable or disable classes in the audit configuration. The IBM AIX default classes capture a large volume of audit events. To prevent performance issues, you can tune your IBM AIX appliance to reduce the number of classes that are collected. For more information about audit classes, see your IBM AIX appliance documentation.

#### **Procedure**

- 1. Log in to your IBM AIX appliance.
- 2. Open the audit configuration file: /etc/security/audit/config
- 3. Edit the Start section to disable the **binmode** element and enable the **streammode** element:

```
binmode = off
```

```
streammode = on
```
- 4. Edit the Classes section to specify which classes to audit.
- 5. Save the configuration changes.
- 6. Open the streamcmds file:

/etc/security/audit/streamcmds

- 7. Add the following line to the file: /usr/sbin/auditstream | auditpr -h eclrRdi | /usr/bin/logger -p local0.debug
- 8. Save the configuration changes.
- 9. Edit the syslog configuration file to specify a debug entry and the IP address of the QRadar Console or Event Collector:
	- \*.debug @*ip\_address*

**Tip:** A tab must separate \*.debug from the IP address.

- <span id="page-8-0"></span>10. Save the configuration changes.
- 11. Reload your syslog configuration:
	- refresh -s syslogd
- 12. Start the audit script on your IBM AIX appliance: audit start

#### **What to do next**

The IBM AIX Audit DSM automatically discovers syslog audit events that are forwarded from IBM AIX to QRadar and creates a log source. If the events are not automatically discovered, you can manually configure a log source.

## **Configuring IBM AIX Audit DSM to send log file protocol events to QRadar**

Configure the audit.pl script to run each time that you want to convert your IBM AIX audit logs to a readable event log format for QRadar.

#### **Before you begin**

To use the audit script, you are required to install a version of Perl 5.8 or above on your IBM AIX appliance

#### **About this task**

This procedure requires you to configure two files:

#### **Audit configuration file**

The audit configuration file identifies the event classes that are audited and the location of the event log file on your IBM AIX appliance. The IBM AIX default classes capture many audit events. To prevent performance issues, you can configure the classes in the audit configuration file. For more information about configuring audit classes, see your IBM AIX documentation.

#### **Audit script**

The audit script uses the audit configuration file to identify which audit logs to read and converts the binary logs to single-line events that QRadar can read. The log file protocol can then retrieve the event log from your IBM AIX appliance and import the events to QRadar. The audit script uses the audit.pr file to convert the binary audit records to event log files QRadar can read.

Run the audit script each time that you want to convert your audit records to readable events. You can use a cron job to automate this process. for example, you can add  $0****$  /audit.pl to allow the audit script to run hourly. For more information, see your system documentation.

#### **Procedure**

- 1. Log in to your IBM AIX appliance.
- 2. Configure the audit configuration file:
	- a. Open the audit configuration file: etc/security/audit/config
	- b. Edit the Start section to enable the **binmode** element.

binmode = on

c. In the Start section, edit the configuration to determine which directories contain the binary audit logs. The default configuration for IBM AIX auditing writes binary logs to the following directories:

```
trail = /audit/trail
bin1 = /audit/bin1bin2 = /audit/bin2binsize = 10240cmds = /etc/security/audit/bincmds
```
In most cases, you do not have to edit the binary file in the bin1 and bin2 directories.

- d. In the Classes section, edit the configuration to determine which classes are audited. For information on configuring classes, see your IBM AIX documentation.
- e. Save the configuration changes.
- 3. Start auditing on your IBM AIX system:

audit start

- 4. Install the audit script:
	- a. Access the [IBM Support website](http://www.ibm.com/support) (http://www.ibm.com/support).
	- b. Download the audit.pl.gz file.
	- c. Copy the audit script to a folder on your IBM AIX appliance.
	- d. Extract the file:

tar -zxvf audit.pl.gz

- e. Start the audit script:
	- ./audit.pl

You can add the following parameters to modify the command:

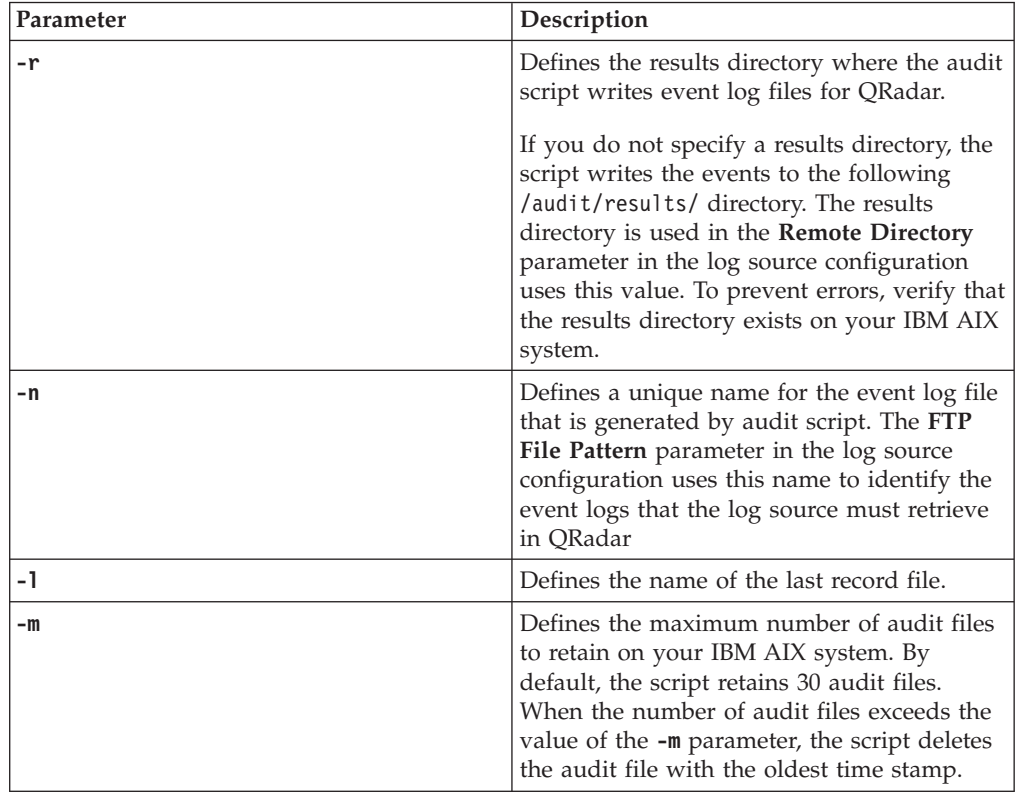

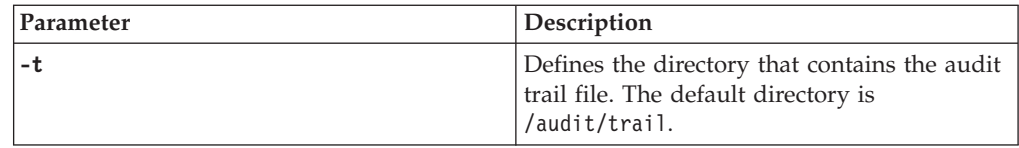

## **What to do next**

The IBM AIX Audit DSM automatically discovers log file protocol audit events that are forwarded from IBM AIX to QRadar and creates a log source. If the events are not automatically discovered, you can manually configure a log source.

# <span id="page-12-0"></span>**Index**

# **C**

[configuring IBM AIX Audit for syslog 4](#page-7-0)

# **I**

[IBM AIX Audit, configuring for syslog 4](#page-7-0)